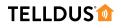

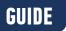

## CONTROL A **Z-WAVE DEVICE** WITH **433MHZ REMOTE CONTROL**

YOU WILL NEED

This guide shows a smart and easy way to control your Z-Wave devices with a regular 433 MHz remote control to avoid having to pick up your phone all the time. The guide will assume that you have your Z-Wave device already included.

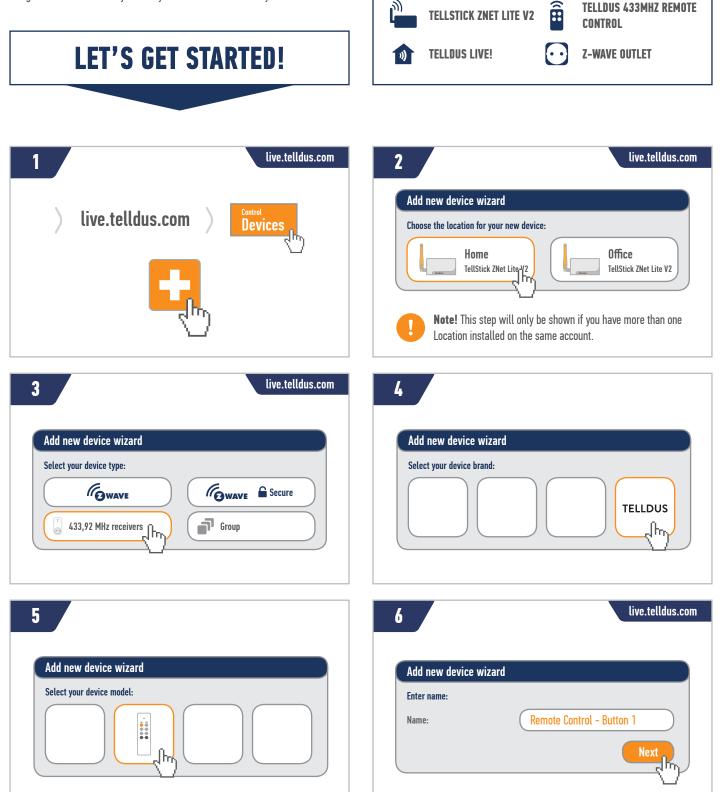

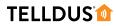

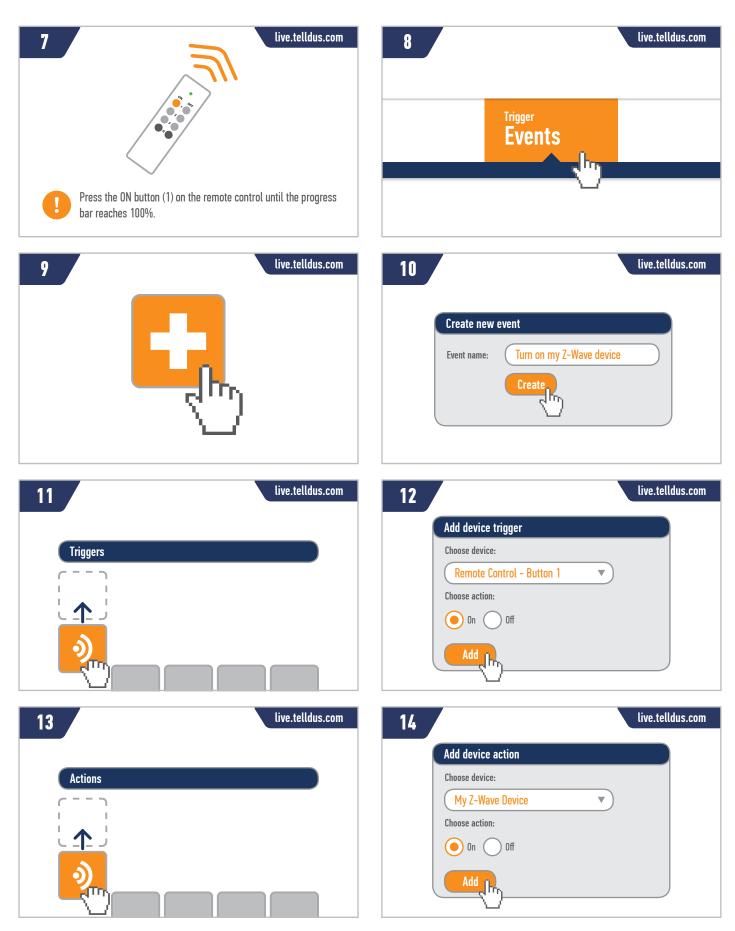

## **TELLDUS**

| 15 live.telldus.com | Create new event   Event name:   Turn off my Z-Wave device                                                                                                    |
|---------------------|----------------------------------------------------------------------------------------------------|
| 17<br>Triggers      | Add device trigger   Choose device:   Remote Control - Button 1   Choose action:   On   Off                                                                                                    |
| 19 live.telldus.com | 20<br>Add device action<br>Choose device:<br>My Z-Wave Device<br>Choose action:<br>On On Off                                                                                                    |
| 21 live.telldus.com | Tip! Repeat guide for button 2 and 3 if you want to control more devices. You can also control multiple devices per button by adding more than one device action in the events to turn on multiple lights by the press of one button. |

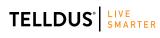

Telldus Technologies AB, Sweden www.telldus.com • support.telldus.com

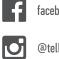

facebook.com/telldus

@telldus

www.telldus.se